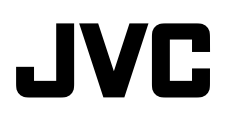

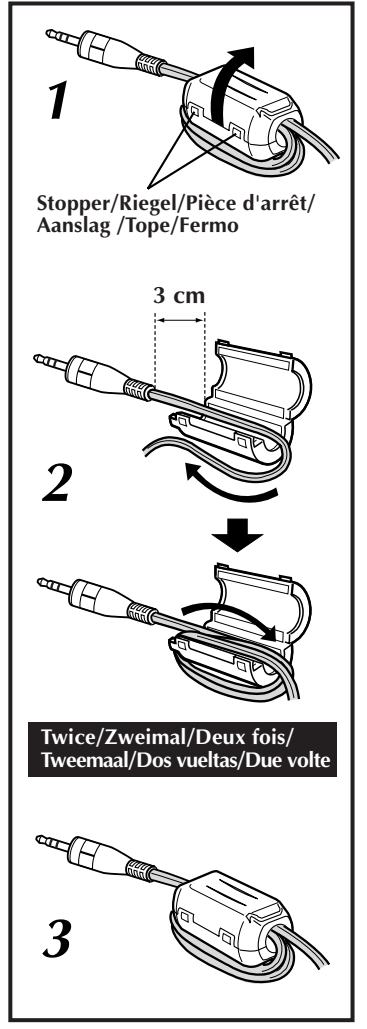

# **About The Core Filter Kabelfilter À propos du filtre**

#### **The Core Filter reduces interference.**

A Core Filter has been attached at the factory only to the PC connection cable for Windows® PC. When using the PC connection cable for Macintosh®, detach the Core Filter from the cable for Windows® PC and attach it to the cable for Macintosh®.

**How to detach and attach**

**1.** Release the stoppers on both ends of the Core Filter and detach the Core Filter from

**2.** Run the cable through the Core Filter, leaving approx. 3 cm of cable between the ø2.5 mm mini-plug and the Core Filter. Wind the cable twice around the outside of the

•Wind the cable so that it is

**3.** Close the Core Filter until it

•Take care not to damage the

**the Core Filter**

the cable.

Core Filter. **NOTES:**

not slack.

cable.

clicks shut.

#### **Das Kabelfilter verringert die Einwirkung von Störeinstreuungen.**

Ein Kabelfilter ist bereits ab Werk ausschließlich am PC-Anschlußkabel für Windows® PC angebracht. Soll das für einen Macintosh® vorgesehene PC-Anschlußkabel verwendet werden, das am PC-Anschlußkabel für Windows® PC angebrachte Kabelfilter entfernen und am PC-Anschlußkabel für Macintosh® anbringen.

#### **Abnehmen und Anbringen des Kabelfilters**

- **1.** Die beiden Riegel des Kabelfilters öffnen und das Kabelfilter vom Kabel abnehmen.
- **2.** Das Kabel im Kabelfilter einlegen und hierbei einen Abstand von ca. 3 cm zwischen 2,5-mm-Ministecker und Kabelfilter einhalten. Das Kabel zweimal längsseitig um das Filter wickeln.

### **HINWEISE:**

- •Das Kabel so wickeln, daß es straff anliegt. •Darauf achten, das Kabel
- nicht zu beschädigen.
- **3.** Das Kabelfilter schließen (die Riegel müssen einrasten).

# **ferrite**

#### **Le filtre ferrite réduit les interférences.**

Un filtre ferrite a été monté en usine uniquement sur le câble de raccordement PC pour PC Windows®. Pour utiliser le câble de raccordement PC pour Macintosh®, retirer le filtre ferrite de sur le câble pour PC Windows® et le

fixer sur le câble pour Macintosh®.

#### **Retrait et fixation du filtre ferrite**

- **1.** Relâcher les pièces d'arrêt aux deux extrémités du filtre ferrite et retirer le filtre de sur le câble.
- **2.** Faire passer le câble par le filtre ferrite, laissant environ 3 cm de câble entre la minifiche de ø2,5 mm et le filtre ferrite. Enrouler le câble deux fois autour de l'extérieur du filtre ferrite.

### **REMARQUE:**

- •Enrouler le câble pour qu'il se soit pas ballant.
- •Faire attention de ne pas endommager le câble.
- **3.** Fermer le filtre ferrite jusqu'à son encliquetage.

### **Het kernfilter vermindert ruis.**

In de fabriek is een kernfilter aangebracht bij uitsluitend de computerkabel voor het verbinden van een Windows® PC. Bij gebruik van de computerkabel voor het verbinden met een Macintosh® moet u het kernfilter van de kabel voor het verbinden met een Windows® PC verwijderen, en het kernfilter vervolgens op de voor Macintosh® bestemde kabel bevestigen.

#### **Verwijderen en bevestigen van het kernfilter**

- **1.** Ontgrendel de aanslag aan beide uiteinden van het kernfilter en verwijder het kernfilter van de kabel.
- **2.** Haal de kabel door het kernfilter, waarbij u ongeveer 3 cm van de kabel tussen de ø2,5 mm ministekker en het kernfilter laat. Wikkel de kabel tweemaal rond de buitenkant van het kernfilter.

#### **OPMERKINGEN:**

- •Wikkel de kabel goed om het kernfilter zodat de kabel niet los hangt.
- •Wees voorzichtig en beschadig de kabel niet.
- **3.** Sluit het kernfilter zodat het vastklikt.

# **Meer over het kernfilter Acerca del filtro de núcleo Filtro antidisturbo**

#### **El filtro de núcleo reduce las interferencias.**

En fábrica ha sido instalado un filtro de núcleo únicamente en el cable de conexión de ordenador personal para Windows®.

Cuando se quiera utilizar el cable de conexión de ordenador personal para Macintosh®, quite el filtro de núcleo del cable para ordenador personal Windows® y póngalo en el cable para Macintosh®.

### **Modo de quitar y poner el filtro de núcleo**

- **1.** Libere los topes a ambos extremos del filtro de núcleo y quite el filtro de núcleo del cable.
- **2.** Pase el cable a través del filtro de núcleo, dejando aproximadamente 3 cm de cable entre la miniclavija de ø2,5 mm y el filtro de núcleo. Dé dos vueltas alrededor de la parte exterior del filtro de núcleo con el cable.

### **NOTAS:**

- •Enrolle el cable de forma que quede sin holgura.
- •Tenga cuidado de no dañar el cable.
- **3.** Cierre el filtro de núcleo apretándolo hasta que suene un chasquido.

#### **Il filtro antidisturbo riduce le interferenze.**

Il filtro antidisturbo è stato montato in fase di produzione soltanto sul cavo di collegamento per PC Windows®.

Quando si utilizza il cavo di collegamento su un Macintosh®, scollegare il filtro antidisturbo dal cavo per PC Windows® e collegarlo al cavo per Macintosh®.

#### **Come scollegare e ricollegare il filtro antidisturbo**

- **1.** Sbloccare i fermi su entrambe le estremità del filtro antidisturbo e staccare il filtro dal cavo.
- **2.** Far scorrere il cavo attraverso il filtro antidisturbo lasciando 3 cm ca. di cavo tra lo spinotto da 2,5 mm di diametro e il filtro antidisturbo. Avvolgere il cavo due volte attorno alla parte esterna del filtro antidisturbo.

### **NOTE:**

- •Avvolgere il cavo in modo che non sia allentato.
- •Prestare attenzione a non danneggiare il cavo.
- **3.** Chiudere il filtro antidisturbo fino a sentire lo scatto di chiusura.

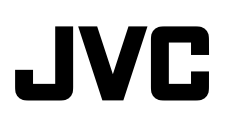

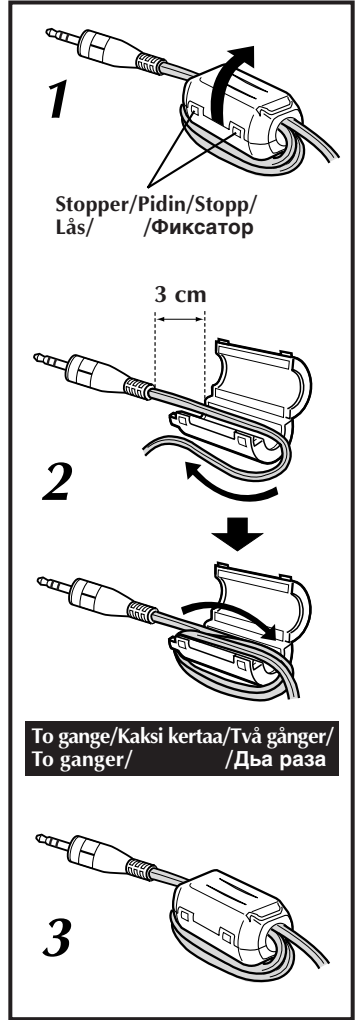

#### **Støjfilteret reducerer interferens.**

Der er kun monteret et støjfilter på PC-forbindelseskablet for Windows® PC'ere. Hvis PC-forbindelseskablet anvendes til Macintosh®, skal

støjfilteret fjernes fra kablet for Windows® PC'eren og monteres på kablet for Macintosh®.

### **Hvordan støjfilteret på- og afmonteres.**

- **1.** Frigør stopperne i begge ender af støjfilteret og afmonter støjfilteret fra kablet.
- **2.** Før kablet gennem støjfilteret med omkring 3 mm af kablet mellem ø2,5 mm ministikket og støjfilteret. Vikl kablet to gange omkring støjfilteret.

### **BEMÆRK:**

- •Vikl kablet stramt omkring støjfilteret.
- •Pas på ikke at komme til at beskadige kablet.
- **3.** Luk støjfilteret, så det klikker på plads.

# **Om støjfilteret Ydinsuodattimesta**

#### **Ydinsuodatin vähentää häiriöitä.**

Ydinsuodatin on kiinnitetty tehtaalla ainoastaan Windows®-tietokoneen liitäntäjohtoon. Kun käytät Macintosh®-tietokoneen

liitäntäjohtoa, irrota Windows® liitäntäjohdossa oleva ydinsuodatin ja kiinnitä se Macintosh®-johtoon.

**Ydinsuodattimen irrottaminen ja kiinnittäminen**

johdosta.

**1.** Vapauta ydinsuodattimen kummassakin päässä oleva pidin ja irrota ydinsuodatin

> johto kaksi kertaa ydinsuodattimen ympärille

ulkopuolelta. **HUOM!**

jää löysälle.

**2.** Kuljeta johto ydinsuodattimen läpi jättäen noin 3 cm johtoa halkaisijaltaan 2,5 mm minipistokkeen ja

ydinsuodattimen väliin. Kierrä

•Kierrä johto niin, että se ei

•Varo ettet vahingoita johtoa. **3.** Sulje ydinsuodatin niin, että kuulet napsahduksen.

# **Om kärnskärmen**

#### **Kärnskärmen minskar interferensen**

På fabriken monteras kärnskärm endast på PC-anslutningskabeln för Windows®-datorer. När du använder anslutningskabeln för en Macintosh® lossar du kärnskärmen från anslutningskabeln för Windows®-datorer och sätter den på anslutningskabeln för Macintosh®.

#### **Lossa och montera kärnskärmen**

- **1.** Lossa stoppen vid båda ändarna av kärnskärmen och lossa kärnskärmen från kabeln.
- **2.** För kabeln genom kärnskärmen. Lämna cirka 3 cm kabel mellan minikontakten (diameter 2,5 mm) och kärnskärmen. Linda kabeln två gånger runt kärnskärmens utsida.

#### **OBS:**

- •Linda kabeln så att den inte hänger.
- •Var försiktig så att kabeln inte skadas.
- **3.** Stäng kärnskärmen så att den klickar i lås.

#### **Kjernefilteret reduserer støy eller interferens.**

Fra fabrikken er det satt et kjernefilter kun på PC-tilkoplingskabelen for Windows® PC. Hvis du skal bruke PC-tilkoplingskabelen for Macintosh®, må du ta kjernefilteret av kabelen for Windows® PC og sette det på kabelen for Macintosh®.

### **Ta av og sette på kjernefilteret**

- **1.** Løs ut låsen i begge ender av kjernefilteret og ta kjernefilteret av kabelen.
- **2.** Legg kabelen i kjernefilteret og la det være ca. 3 cm avstand mellom minipluggen (ø 2,5 mm) og kjernefilteret. Vikle kabelen to ganger rundt kjernefilterets utside.

#### **NB:**

- •Vikle kabelen slik at den er stram.
- •Pass på at du ikke skader kabelen.
- **3.** Lukk kjernefilteret slik at låsene smekker igjen.

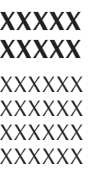

# **XXXXX**

- **XXXXX 1.** XXXXX
	- XXXXX

#### **2.** XXXXX XXXXX XXXXX

**XXXXXX:**  $\bullet$ *XXXXXX* XXXXXX

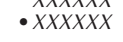

**3.** XXXXXXX XXXXXXX

## **Om kjernefilteret XXXXXCH О фильтре с сердечником**

#### **Фильтр с сердечником снижает помехи**

Фильтр с сердечником подсоединен на заводе только к кабелю для подключения к компьютеру для Windows® РС.

При использовании кабеля для подключения к компьютеру Macintosh® отсоедините фильтр с сердечником от кабеля и подсоедините его к кабеля для Macintosh®.

#### **Как отсоединить и как подсоединить фильтр с сердечником**

- **1.** Освободите фиксаторы на обоих концах фильтра с сердечником и снимите фильтр с сердечником с кабеля.
- **2.** Пропустите кабель через фильтр с сердечником так, чтобы между миништекером диаметром 2,5 мм и фильтром с сердечником оставался зазор, равный приблизительно 3 см. Намотайте два витка кабеля снаружи фильтра с сердечником.

### **ПРИМЕЧАНИЯ:**

- •Кабель должен быть намотан без слабины.
- •Будьте осторожны, чтобы не повредить кабель.
- **3.** Закройте фильтр с сердечником, при этом должен быть слышен щелчок.